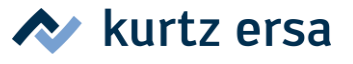

**i-CON - Passwort vergessen?** Wie kann man den Passwortschutz zurücksetzen bzw. wieder an das vergessene Passwort kommen?

Es gibt zwei Möglichkeiten:

**1.** Drehen Sie beim Einschalten der Station am i-OP Knopf. Es erscheint unten stehendes Kontrastmenü.

Bitte senden sie uns **die ersten sechs Ziffern** in denen das Passwort verschlüsselt ist. Werkseitig können wir anhand dieser Daten das eingestellte Passwort ermitteln und Ihnen mitteilen. Bitte geben Sie uns auch immer die Seriennummer Ihrer i-CON Lötstation an!

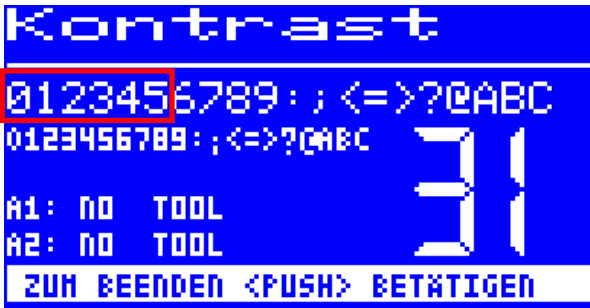

Bitte senden Sie die Information an [service.tools@kurtzersa.de](mailto:service.tools@kurtzersa.de)

Bitte kontrollieren Sie, dass Sie den Kontrast des Displays nicht verstellt haben.

Diese Prozedur gilt für alle i-CON Stationen mit Passwortschutz.

**2.** Der Passwortschutz kann auch mit Hilfe eines Ersa i-SET Tool mit den Werkseinstellungen überschrieben werden, indem ein Download vom i-SET Tool auf die i-CON erfolgt.

Achtung: Sollten durch ein Upload Daten inkl. Passwortschutz von der i-CON auf den i-SET Tool geschrieben worden sein – funktioniert ein Reset nicht.

## **i-CON – forgot your password?**

How can I reset the password or receive back a forgotten Password?

There are two ways:

**1.** Please switch on the i-CON and same time turn the i-Op. You will find the screen like shown below.

Please note **the first 6 digits** on your display and send these numbers to Ersa. We can recalculate your password from this data and send it back to you.

Please always send us the serial number of your i-CON soldering station!

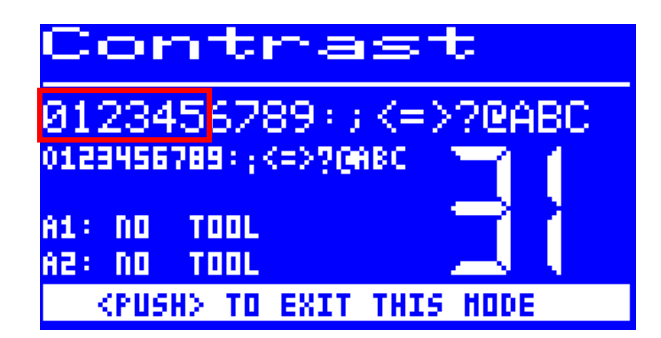

## Please send the information to [service.tools@kurtzersa.de](mailto:service.tools@kurtzersa.de)

Please check that your display contrast is still well adjusted after this procedure.

This procedure is valid for all i-CON stations with password protection.

**2.** You can use an i-Set Tool with the original factory settings. With i-Set Tool you can overwrite all personal settings including the password.

Attention: If data, including password, has been uploaded to the i-SET Tool, a password reset is not possible.